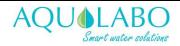

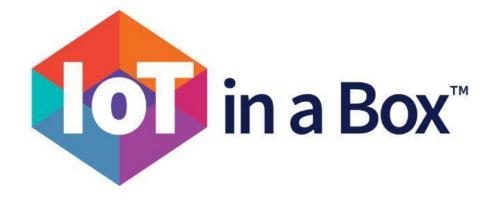

## Contents

| Introduction                  |
|-------------------------------|
| Language 2                    |
| Interfaces of the latest data |
| Dashboard                     |
| Map 4                         |
| Alerts                        |
| Off-line7                     |
| Reports                       |
| Data from an Aquamod          |
| Measurement log9              |
| Notifications                 |
| Graphics                      |
| Configuration11               |
| Company and Site              |
| Rights management             |

| Reference                                | Revision | Document date       | Written by                  | Approved by                    |
|------------------------------------------|----------|---------------------|-----------------------------|--------------------------------|
| IoT in a box instructions<br>Version 1.1 | В        | 07 December<br>2020 | Name/Signature: S. Davodeau | Name/Signature: S.<br>Goulette |

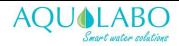

#### Introduction

IoT in a box is by Mydevices. This corporate solution offers many advantages, the main points of which are:

- 1. Customer Service by Mydevices
- 2. A more streamlined interface
- 3. A more visual, "map" interface is available
- 4. Optimal data management (data download and graphical display)
- 5. Advanced alerts, including the addition of a 'no communication' alert.
- 6. Managing rights of users of the solution. The interface consists of two entities, the company and the site. The former thoroughly compartmentalizes the data, while the latter compartmentalizes the alerts. Scrutiny rights can be assigned to a site or a company.
- 7. Integration of the solution into other IoT interfaces. Data can actually be redirected to platforms such as: Microsoft, Google and Amazon.

#### Language

IoT in a box does not currently offer languages other than English. However, there is the Google Translate web page (Chrome browser native plug-in).

iotinabox.mydevices.com/manage/list

| Reference                                | Revision | Document date       | Written by                  | Approved by                    |
|------------------------------------------|----------|---------------------|-----------------------------|--------------------------------|
| IoT in a box instructions<br>Version 1.1 | В        | 07 December<br>2020 | Name/Signature: S. Davodeau | Name/Signature: S.<br>Goulette |

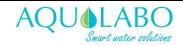

## Interfaces of the latest data

#### Dashboard

|           | A "Company"                                      |                                                                      | Latest values sent by th                                                             | he AquaMod.                     |                                                   |
|-----------|--------------------------------------------------|----------------------------------------------------------------------|--------------------------------------------------------------------------------------|---------------------------------|---------------------------------------------------|
| Aqualabo  |                                                  | Rue Michel Marion, Caudan, 56850, France                             | The displayed tiles can configured.                                                  | be                              | Menu v                                            |
| 🕑 Соп     | npte client test                                 | 115 Rue Michel Marion, Caudan, 56850, France                         | V                                                                                    |                                 | Menu 🗸                                            |
| 0         | Waste / Sewage Plant<br>C4E<br>70b3d549928666e2  |                                                                      | sition Period (Min.): Memory: Conductivity: Salinity:<br>min(s) 65% 0.0µS/cm 0.0g/kg | 12/03/2020 06:20:38 PM UTC+1    | .11 100.0%                                        |
| 0         | Waste / Sewage Plant<br>CTZN<br>70b3d54992f56eb2 |                                                                      | sition Period (Min.): Memory: Conductivity: Salinity:<br>min(s) 65% 0.0µS/cm 0.0g/kg | 12/03/2020 06:18:45 PM UTC+1    |                                                   |
| ales team | 1                                                |                                                                      |                                                                                      |                                 |                                                   |
| 📀 Sale    | es team                                          | 115 Rue Michel Marion, Caudan, Bretagne 56850                        | I, France                                                                            | 0                               | Menu ~                                            |
| 0         | Outlet<br>ORP<br>70b3d5499d16c23c                | Temperature: Acquisition Period (Min.): Mem<br>15.7°C 15.0min(s) 67% | ry: Redox:<br>243 mV                                                                 | 12/03/202 05:11:2 PM:0TC+1<br>2 | Alerts                                            |
| 0         | Pool 1<br>PHEHT<br>70b3d5499b3619fa              |                                                                      | sition Period (Min.): Memory: pH: Redox:<br>min(s) 66% 4.5pH 391 mV                  | 12/03/2020 11 3+1               | <ul> <li>Reports</li> <li>Integrations</li> </ul> |
|           |                                                  | <                                                                    |                                                                                      | 5-                              | + Add Gateway                                     |
|           | Black: Name of                                   | he AquaMod that                                                      |                                                                                      | 6                               | Add Device     O Add Contact                      |
|           | can be edited in                                 | settings                                                             |                                                                                      | Ŭ                               |                                                   |
|           | Gray: Type of se<br>AquaMod                      | nsor linked to                                                       |                                                                                      |                                 |                                                   |

- 1. To access the alerts configuration of this site
- 2. To access the "Map" interface of this company
- 3. To access this company's Report
- 4. To access the Integration pane for this company
- 5. To add a Gateway to this site
- 6. To add an Aquamod to this site
- 7. To add a contact that can view/modify this company's site(s)

|          | To choose the default page |        |   |        |                       |          |              |              |
|----------|----------------------------|--------|---|--------|-----------------------|----------|--------------|--------------|
| <b>(</b> | in a Bpx;                  |        |   | MANAGE | COMPANIES & LOCATIONS | CONTACTS | INTEGRATIONS | HELP ACCOUNT |
| Lis      | × .                        | Search | ٩ |        |                       |          |              |              |

|    | Reference                               | Revision | Document date       | Written by                  | Approved by                    |
|----|-----------------------------------------|----------|---------------------|-----------------------------|--------------------------------|
| Ic | oT in a box instructions<br>Version 1.1 | В        | 07 December<br>2020 | Name/Signature: S. Davodeau | Name/Signature: S.<br>Goulette |

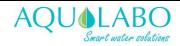

#### Мар

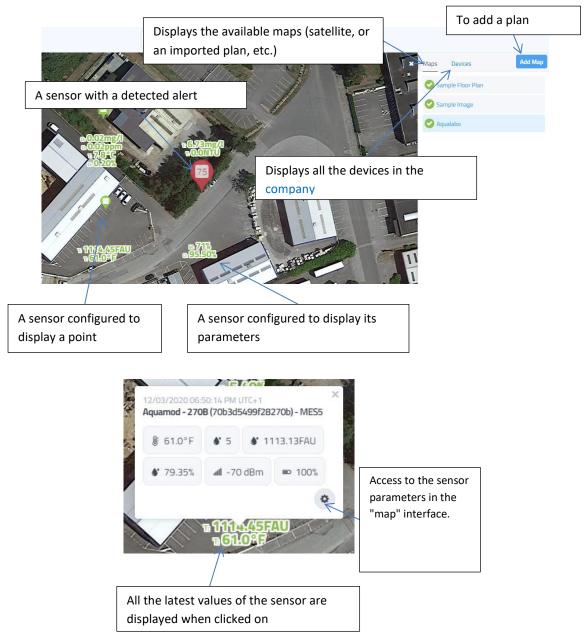

| Reference                                | Revision | Document date       | Written by                  | Approved by                    |
|------------------------------------------|----------|---------------------|-----------------------------|--------------------------------|
| IoT in a box instructions<br>Version 1.1 | В        | 07 December<br>2020 | Name/Signature: S. Davodeau | Name/Signature: S.<br>Goulette |

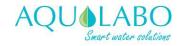

| r                                                          |                      |                                                                                       | se the settings to be            |
|------------------------------------------------------------|----------------------|---------------------------------------------------------------------------------------|----------------------------------|
| Customize Marker If you want a "point                      | nt" display          | Pin + Icon Sensor Data Cu                                                             | istem Image                      |
| Choose Marker Rype<br>Pin + Icon Sensor Data Custom Image  |                      | Choose Data Deint(s)                                                                  | sum mage                         |
| Pin Style & Color To configure a "                         | Data on Map" display | Temperature, Turbidity                                                                | -                                |
| ● Style 1           Preview                                | ·····                | Acquisition Period (Min.)<br>Memory                                                   | Two parameters will be displayed |
| Good Alert                                                 |                      | Sludge Blanket<br>Suspended Solid<br>System                                           | uispiayeu                        |
| Animation & Sound                                          |                      | Temperature<br>Turbidity                                                              | *                                |
| Animate marker with sound (on alert) No animation or sound |                      | WiFi Status<br>Animation & Sound                                                      |                                  |
| Apply Settings to Other Devices: Devices                   |                      | Animate marker (on alert)<br>Animate marker with sound (on a<br>No animation or sound | alert)                           |
| Cancel Save                                                |                      | Apply Settings to Other Devices:                                                      |                                  |

| Reference                                | Revision | Document date       | Written by                  | Approved by                    |
|------------------------------------------|----------|---------------------|-----------------------------|--------------------------------|
| IoT in a box instructions<br>Version 1.1 | В        | 07 December<br>2020 | Name/Signature: S. Davodeau | Name/Signature: S.<br>Goulette |

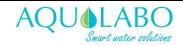

#### Alerts

Alerts are compartmentalized by site. They are managed on a site-by-site basis, so then the same alert can be applied to all devices at the same site.

| To access clicl                | k on the                   | 1 as seen                    | in the i               | mage di         | splaying the                                                                                                    | e Dashbo  | ard.                                         |                 |           |
|--------------------------------|----------------------------|------------------------------|------------------------|-----------------|----------------------------------------------------------------------------------------------------|-----------|----------------------------------------------|-----------------|-----------|
|                                |                            |                              | Buttor                 | n to creat      | te a new alar                                                                                                    | m         |                                              |                 |           |
| < Manage Compte client         | Compte client test -       | - 115 Rue Michel Mar ~       |                        |                 |                                                                                                    |           |                                              |                 |           |
| Device Alerts                  |                            |                              |                        | Search          | Q                                                                                                    |           |                                              | Creat           | te Alert  |
|                                |                            |                              |                        |                 |                                                                                                    |           |                                              | Turn all alerts | : ON      |
| Status                         | Name                       |                              | Туре                   |                 | Last Run                                                                                                    |           | Times Run                                    | Ac              | tions     |
| Normal                         | Waste                      | / Sewage Plant Battery Alert | Battery                |                 | 11/16/2020 03:56:07 PM                                                                                                    | UTC+1     | 5                                            | > •             | OFF       |
|                                | Р                          | encil to edit an             | existin                | g alarm         |                                                                                                    |           |                                              |                 |           |
|                                |                            |                              |                        |                 |                                                                                                    |           | alarm is currently c<br>ctivated by clicking |                 | an        |
|                                | of the "ma<br>at this site | in" sensor from              | n the                  |                 | oice of the paper of the paper of the paper of the paper of the second second sec |           | on which to                                  |                 |           |
| DEVICE<br>Waste / Sewage Plant | (70b3d54992f56             | eb2) - CTZN 🛛 🔻              | ALERT TYPE<br>Salinity |                 | Ľ                                                                                                    | •         | ALERT NAME<br>Waste / Sewage Plant Salinity  | / Alert         |           |
| Conditions                     |                            |                              |                        |                 |                                                                                                    | Nan       | ne of this alert.                            |                 |           |
| Threshold above:               |                            |                              | g                      | /kg             | •                                                                                                    |           |                                              |                 |           |
| Threshold below:               |                            |                              | g                      | /kg             | •                                                                                                    | Mor       | re detailed rules                            |                 |           |
| Reading(s) in a row before     | alert is sent:             | 1                            |                        |                 |                                                                                                    |           |                                              |                 | ]         |
| Rules (optional)               | add conta                  | acts notified du             | uring the              | e alert         | ed any rules. Add a rule? (o                                                                                                    | optional) |                                              |                 | Add Rule  |
| Notify Contact                 |                            |                              |                        |                 |                                                                                                    |           |                                              | Add F           | Recipient |
| sam dav                        |                            |                              | samuel.davode          | eau@aqualabo.fr |                                                                                                    | 0         | 1786504820                                   |                 | ø         |
| Aqualabo R&D                   |                            |                              | aquaconnect@           | )aqualabo.fr    |                                                                                                    | +         | 33786504820                                  |                 | ~         |
| Apply settings to other de     | evices                     | During                       |                        |                 |                                                                                                    | 1         | quamod, for whom<br>also apply               | n this alert    |           |
| Choose Devices:                |                            | Devices                      | -                      |                 | •                                                                                                    |           |                                              |                 |           |

| Reference                                | Revision | Document date       | Written by                  | Approved by                    |
|------------------------------------------|----------|---------------------|-----------------------------|--------------------------------|
| IoT in a box instructions<br>Version 1.1 | В        | 07 December<br>2020 | Name/Signature: S. Davodeau | Name/Signature: S.<br>Goulette |

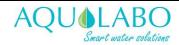

#### **Off-line**

There is a special type of alert to indicate that the sensor has no data. This alert is extremely convenient and is required for virtually any sensor. This alert detects a problem on the AquaMod (battery?), waves (change no longer enabling the correct transmission of LoraWan waves) or gateway.

It is therefore advisable to set the alert to 2.5 times the transmission interval. This prevents an alert for device handling, or any other exceptional event that prevented the signal from being transmitted properly.

Since this alert is entirely sensor independent, it has been separated from other alerts.

|               |                                                         | Specific ta          | b for these alerts. |        |                       |                     |                     |
|---------------|---------------------------------------------------------|----------------------|---------------------|--------|-----------------------|---------------------|---------------------|
| in a Box      |                                                         |                      |                     | MANAGE | COMPANIES & LOCATIONS | CONTACTS INTEGRATIO | NS HELP ACCOUNT     |
| < Manage Con  | npte client   Compte client test - 115 Rue Michel Mar > |                      |                     |        |                       |                     |                     |
| Sensor Alerts | Offline Alerts                                          |                      | Search Q            |        |                       |                     | Create Alert        |
|               |                                                         |                      |                     |        |                       | т                   | urn all alerts: OFF |
| Status        | Name                                                    | Туре                 | Last Run            |        | Times Run             |                     | Actions             |
| 🕑 Normal      | Waste / Sewage Plant Online/Of<br>Alert                 | fline Online/Offline | -                   |        | 0                     |                     |                     |

Apart from this specific tab, its creation, modification and deletion are similar to other alerts.

| Reference                                | Revision | Document date       | Written by                  | Approved by                    |
|------------------------------------------|----------|---------------------|-----------------------------|--------------------------------|
| IoT in a box instructions<br>Version 1.1 | В        | 07 December<br>2020 | Name/Signature: S. Davodeau | Name/Signature: S.<br>Goulette |

## Reports

The reports are common to all sites in a company. To access it, you will need to click on the 2 in the menu of one of the company's sites.

Reports are sent by email to the "recipients". The report, in PDF format, will contain all the information from all selected sensors, over the selected interval.

| Schedule Reports          | Although there are several reports, the<br>"Summary report," is the one to be given<br>preference. |               |
|---------------------------|----------------------------------------------------------------------------------------------------|---------------|
| REPORTS<br>Summary Report | LOCATIONS     Compte client test - 115 Rue Michel Marion, Caudan, 56850,                           |               |
| Frequency                 |                                                                                                    |               |
| Send Report:              | Please choose                                                                                      |               |
| Custom Message:           |                                                                                                    |               |
| Devices & Reading Times   |                                                                                                    |               |
| Choose Devices:           | All devices                                                                                        |               |
| Recipients                |                                                                                                    | Add Recipient |
| sam dav                   | samuel.davodeau@aqualabo.fr                                                                        |               |
| Aqualabo R&D              | aquaconnect@aqualabo.fr                                                                            |               |

## Data from an Aquamod

To access the various data specific to an AquaMod, click on its entry in the dashboard.

| Aqualabo   |                                                      |                                                                                                    |                                           |
|------------|------------------------------------------------------|----------------------------------------------------------------------------------------------------|-------------------------------------------|
| 🕕 Aqı      | ualabo                                               | 115 Rue Michel Marion, Caudan, 56850, France                                                                                                    | Menu ~                                    |
| Compte cli | ient                                                 |                                                                                                    |                                           |
| 🕑 Cor      | mpte client test                                     | 115 Rue Michel Marion, Caudan, 56850, France                                                                                                    | Menu ~                                    |
| 0          | Waste / Sewage Plant<br>C4E<br>70b3d549928666c2      | Temperature:         WHI Status:         System:         Acquisition Period (Min.)         Memory:         Conductivity:         Salinity:         12/03/2020 06:20:38 PM UTC+1           15.4 °C         Off         OK         15.0min(s)         65%         0.0g/kg         12/03/2020 06:20:38 PM UTC+1                     | .11 100.0%                                |
| 0          | Waste / Sewage Plant<br>CTZN<br>70b3d54992f56eb2     | Temperature:         WiFI Status:         System:         Acculation Period (Min.):         Memory:         Conductivity:         Salinity:         12/03/2020 06 18:45 PM UTC+1           16.2°C         Off         OK         15.0min(s)         65%         0.0µ/s/cm         0.0µ/s/cm         12/03/2020 06 18:45 PM UTC+1 | .11 100.0%                                |
|            |                                                      |                                                                                                    |                                           |
| Sales tean | n                                                    |                                                                                                    |                                           |
|            | n<br>les team                                        | <sup>115 Ree</sup> Click on the input line to access the                                                                                                    | Menu                                      |
|            |                                                      | 115 Rue 1 Click on the input line to access the<br>menus dedicated to this Aquamod                                                                                                    | Menu 🗸 Alerts<br>🗄 Sensor Map             |
|            | Outlet                                               | Click on the input line to access the                                                                                                    | Alerts                                    |
|            | Outlet<br>ORP<br>70b3d5K98d16c23c<br>Pool 1<br>PHEHT | Temperature: WHI Status: System: Acquisition Period Min.3 Memory: PH Redox:                                                                                                    | Alerts                                    |
|            | Outlet<br>ORP<br>70b3d5K98d16c23c<br>Pool 1<br>PHEHT | Temperature: WHI Status: System: Acquisition Period Min.3 Memory: PH Redox:                                                                                                    | t Sensor Map<br>Reports<br>& Integrations |

| Reference                                | Revision | Document date       | Written by                  | Approved by                    |
|------------------------------------------|----------|---------------------|-----------------------------|--------------------------------|
| IoT in a box instructions<br>Version 1.1 | В        | 07 December<br>2020 | Name/Signature: S. Davodeau | Name/Signature: S.<br>Goulette |

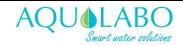

#### **Measurement log**

This is the first tab after clicking on an AquaMod

| story Notifications C        | hart Settings                |                        |                          | The summary ban         | ner can be displ         | ayed    |
|------------------------------|------------------------------|------------------------|--------------------------|-------------------------|--------------------------|---------|
|                              | Jeren Bo                     | D W M 3M 6M            | A YR Custom Down         | nload                   |                          |         |
|                              |                              | Si Si                  | ummary ~                 |                         |                          |         |
| Readings: 93                 |                              | Alerts: 0              |                          | Corrective Action O act | ions   0 notes           |         |
| Min                          |                              | Max                    |                          | Average                 |                          |         |
| Temperature<br>57.4°F        | Suspended Solid<br>4         | Temperature<br>60.8°F  | Suspended Solid<br>5     | The amount of data      | a to be displayed        | I       |
| Turbidity<br>1107.4FAU       | Sludge Blanket<br>79.11%     | Turbidity<br>1129.6FAU | Sludge Blanket<br>79.44% | 1114.5FAU               | Sludge Blanket<br>79.33% |         |
|                              |                              |                        |                          |                         |                          |         |
| Date                         | Reading                      |                        |                          |                         | Signal                   | Battery |
| 12/07/2020 02:43:27 PM UTC+1 | Temperature: Sus<br>59.0°F 5 |                        | lge Blanket:<br>33%      |                         | -70 dBm                  | 100%    |
| 12/07/2020 02:28:30 PM UTC+1 | Temperature: Sus<br>59.0°F 4 |                        | dge Blanket:<br>37%      |                         | -66 dBm                  | 100%    |
|                              | Each line rep<br>frame.      | resents receipt of     | a data                   |                         |                          |         |

#### **Notifications**

This tab allows you to view all the alerts that this sensor has been subject to.

A problem solving procedure can also be added to an alert, in order to notify another worker, of the action that has been taken.

| ory Notifications            | Chart Settings |                  | D W M 3M                    | 6M YR Custom                                   | ble on the dashboard.                 |                              |
|------------------------------|----------------|------------------|-----------------------------|------------------------------------------------|---------------------------------------|------------------------------|
|                              |                |                  |                             | nmary ~                                        |                                       |                              |
| Notifications Sent: 2        |                |                  | Alerts: 6                   |                                                | Corrective Action 0 actions   0 notes |                              |
| Date                         | Туре           | Reading          | Recipients                  | Action Taken                                   | Notes                                 | Acknowledged                 |
| 12/08/2020 10:37:20 AM UTC+1 | Battery        | Battery:<br>100% | frederic Bellouard, sam dav | Choose Corrective Action                       | • B                                   | 12/08/2020 10:37:20 AM UTC+1 |
| 1/16/2020 03:56:07 PM UTC+1  | Battery        | Battery:<br>100% |                             | None<br>Called 911                             | /                                     | 11/16/2020 03:56:07 PM UTC+1 |
| 1/16/2020 03:41:11 PM UTC+1  | Battery        | Battery:<br>100% |                             | Called Maintenance<br>Closed Door              | /                                     | 11/16/2020 03:41:11 PM UTC+1 |
| 1/16/2020 03:26:14 PM UTC+1  | Battery        | Battery:<br>100% |                             | Diffused situation<br>Choose Corrective Action | <ul> <li>✓</li> <li>✓</li> </ul>      | 11/16/2020 03:26:14 PM UTC+1 |
|                              |                |                  | $\leftarrow$                |                                                |                                       |                              |

| Reference                                | Revision | Document date       | Written by                  | Approved by                    |
|------------------------------------------|----------|---------------------|-----------------------------|--------------------------------|
| IoT in a box instructions<br>Version 1.1 | В        | 07 December<br>2020 | Name/Signature: S. Davodeau | Name/Signature: S.<br>Goulette |

| IoT in a box instructions | loT | in | а | box | instructions |  |
|---------------------------|-----|----|---|-----|--------------|--|
|---------------------------|-----|----|---|-----|--------------|--|

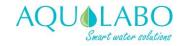

| 7          | ND3024237800067                         |              |
|------------|-----------------------------------------|--------------|
| V          | Jacta / Cowage Dlant                    | Temperature: |
| 0 😵 🤇      | 12/08/2020 10:37:20 AM UTC+1            | 13.4°C       |
| 70         | Battery: 100%                           |              |
|            | Recipients: frederic Bellouard, sam dav |              |
| Sales team | Closed Door 🔹 🖹                         |              |
|            |                                         |              |

### Graphics

Tab to view the data in a graphical format.

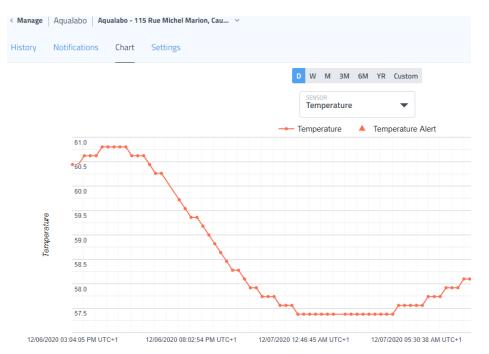

| Reference                                | Revision | Document date       | Written by                  | Approved by                    |
|------------------------------------------|----------|---------------------|-----------------------------|--------------------------------|
| IoT in a box instructions<br>Version 1.1 | В        | 07 December<br>2020 | Name/Signature: S. Davodeau | Name/Signature: S.<br>Goulette |

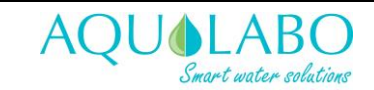

| Manage Aqualabo Aqualabo                                      | o - 115 Rue Michel Marion, Cau |                                                                                                    |  |  |  |
|---------------------------------------------------------------|--------------------------------|----------------------------------------------------------------------------------------------------|--|--|--|
| History Notifications Cha                                     | art Settings                   | Name of the AquaMod                                                                                            |  |  |  |
| Device Name:                                                  | Aguamod - 270B                 | If the AquaMod is replace, but the new one has the same type of Ponsel sensor                                  |  |  |  |
| Device ID:                                                    | 70b3d5499f28270b               | Replace Device                                                                                                 |  |  |  |
| Түре:                                                         | MES5                           | Chosen parameters "kept" by the<br>interface. As the note on the left<br>indicates, the data will no longer be |  |  |  |
| Device Use:                                                   | Waste / Sewage Plant           | available in all tabs.                                                                                         |  |  |  |
|                                                               | Temperature                    |                                                                                                    |  |  |  |
|                                                               | WiFi Status                    |                                                                                                    |  |  |  |
| Readings Displayed:<br>Unchecked readings will be             | System                         |                                                                                                    |  |  |  |
| hidden from Manage / Device<br>Screen, Device details, Sensor | □ Acquisition Period (Min.)    |                                                                                                    |  |  |  |
| Maps and Reports.<br>Alerts for device readings               | Memory                         |                                                                                                    |  |  |  |
| unchecked will be deleted for this device.                    | Suspended Solid                |                                                                                                    |  |  |  |
|                                                               | ✓ Turbidity                    | Choice of the unit displayed for the                                                                           |  |  |  |
|                                                               | Sludge Blanket                 | temperature.                                                                                                   |  |  |  |
|                                                               |                                |                                                                                                    |  |  |  |
| Unit:                                                         | UNIT F                         |                                                                                                    |  |  |  |
| Location:                                                     | Aqualabo - 115 Rue Miche       | To delete all data from this AquaMod. It<br>can, however, be added again after<br>having deleted it            |  |  |  |
| Remove Device:                                                | Remove Device                  | This action cannot be undone                                                                                   |  |  |  |

# ReferenceRevisionDocument dateWritten byApproved byIoT in a box instructions<br/>Version 1.1B07 December<br/>2020Name/Signature: S. Davodeau<br/>GouletteName/Signature: S.<br/>Goulette

#### Configuration

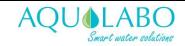

## **Company and Site**

Companies and sites are managed in the dedicated tab.

|                       | Tab displayed                                         | Create a company                                                |
|-----------------------|-------------------------------------------------------|-----------------------------------------------------------------|
| in a Box"             |                                                       | MANAGE COMPANIES & LOCATIONS CONTACTS INTEGRATIONS HELP ACCOUNT |
| Companies & Locations | Search                                                | Q Add Company                                                   |
| Aqualabo              | A company                                             | Add a site to a company                                         |
| Aqualabo              | 115 Rue Michel Marion, Caudan, 56850, France          | /                                                               |
| Compte client         | A site                                                | Add Location                                                    |
| Compte client test    | 115 Rue Michel Marion, Caudan, 56850, France          | 1                                                               |
| Sales team            |                                                       | Add Location                                                    |
| Sales team            | 115 Rue Michel Marion, Caudan, Bretagne 56850, France | 1                                                               |

# **Rights management**

One of the major advantages of IoT compared to Cayenne is its management of user rights.

|                                   |                                                                                                    | Tab displayed                                                                                                    |                         |                                                              |         |  |
|-----------------------------------|----------------------------------------------------------------------------------------------------|----------------------------------------------------------------------------------------------------|-------------------------|--------------------------------------------------------------|---------|--|
| in a Box <sup>-</sup><br>Contacts | In order to add a contact.<br>If the contact does not exist in the IoT in a box database.<br>The e-mail address entered will receive an e-mail<br>indicating the steps to follow to create an IoT account |                                                                                                    |                         | AGE COMPANIES & LOCATIONS CONTACTS INTEGRATIONS HELP ACCOUNT |         |  |
| Name                              | Contact Info                                                                                                    | Shared Locations                                                                                                    |                         |                                                              | Actions |  |
| Alain Penault                     | apenault@mydevices.com<br>+33607411420                                                                                                    | Aqualabo - 115 Rue Michel Marion, Caudan, 56850, France                                                                                                    | Can View                |                                                              |         |  |
| Aqualabo R&D                      | aquaconnect@aqualabo.fr<br>+33786504820                                                                                                    | Aqualabo - 115 Rue Michel Marion, Caudan, 56850, France<br>Compte client test - 115 Rue Michel Marion, Caudan, 56850,<br>Sales team - 115 Rue Michel Marion, Caudan, Bretagne 568 | Admin<br>Admin<br>Admin | A site has been assigned                                     |         |  |
| Brent Meriwet                     | her bmeriwether@mydevices.com                                                                                                    | Aqualabo - 115 Rue Michel Marion, Caudan, 56850, France                                                                                                    | Can Edit                | to this contact, it has                                      |         |  |
| frederic Bellou                   | Ard Specific rights can be assigned to each site for                                                                                                    | Aqualabo - 115 Rue Michel Marion, Caudan, 56850, France                                                                                                    | Can View                | write permission. (alerts, add/remove Aquamod,               |         |  |
| Jesse Cruz                        | a user.                                                                                                    | Aqualabo - 115 Rue Michel Marion, Caudan, 56850, France                                                                                                    | Can Edit                | etc.)                                                        | ø       |  |
| Sales Team Aq                     | ualabo                                                                                                    | Sales team - 115 Rue Michel Marion, Caudan, Bretagne 568                                                                                                    | Can Edit                | K                                                            | 600     |  |
| sam dav                           | samuel.davodeau@aqualabo.fr<br>0786504820                                                                                                    | Compte client test - 115 Rue Michel Marion, Caudan, 56850,                                                                                                    | Can Edit                |                                                              | ø       |  |

| Reference                                | Revision | Document date       | Written by                  | Approved by                    |
|------------------------------------------|----------|---------------------|-----------------------------|--------------------------------|
| IoT in a box instructions<br>Version 1.1 | В        | 07 December<br>2020 | Name/Signature: S. Davodeau | Name/Signature: S.<br>Goulette |